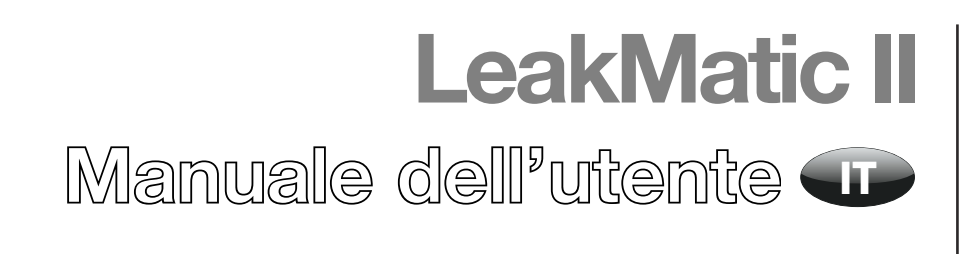

PBI-310173-A 09/2012

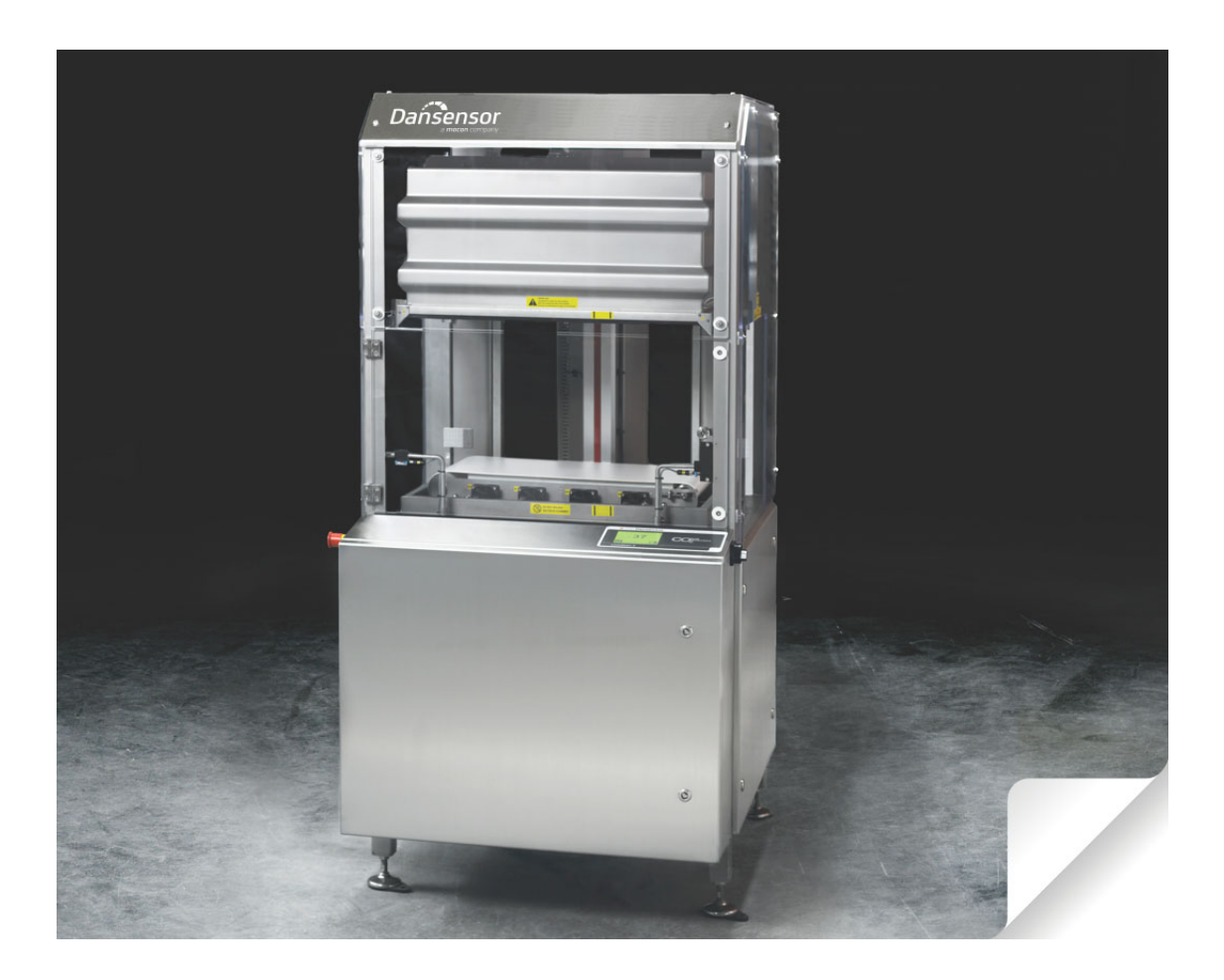

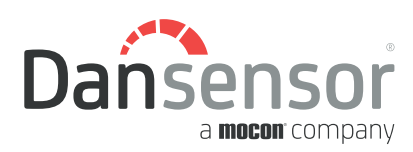

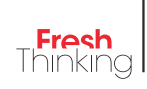

# LeakMatic II Manuale dell'utente

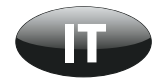

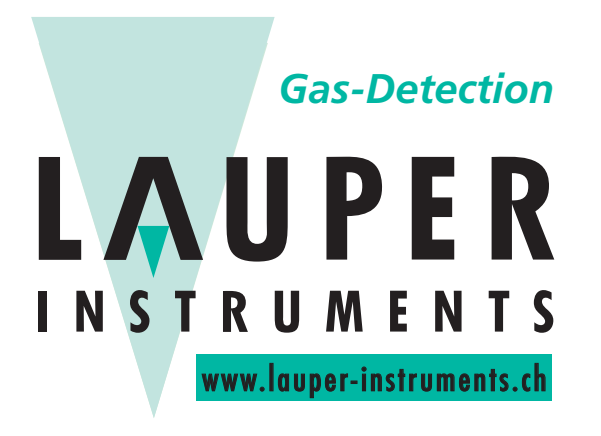

**Lauper Instruments AG** Irisweg 16B

CH-3280 Murten Tel. +41 26 672 30 50 info@lauper-instruments.ch www.lauper-instruments.ch

# **Indice**

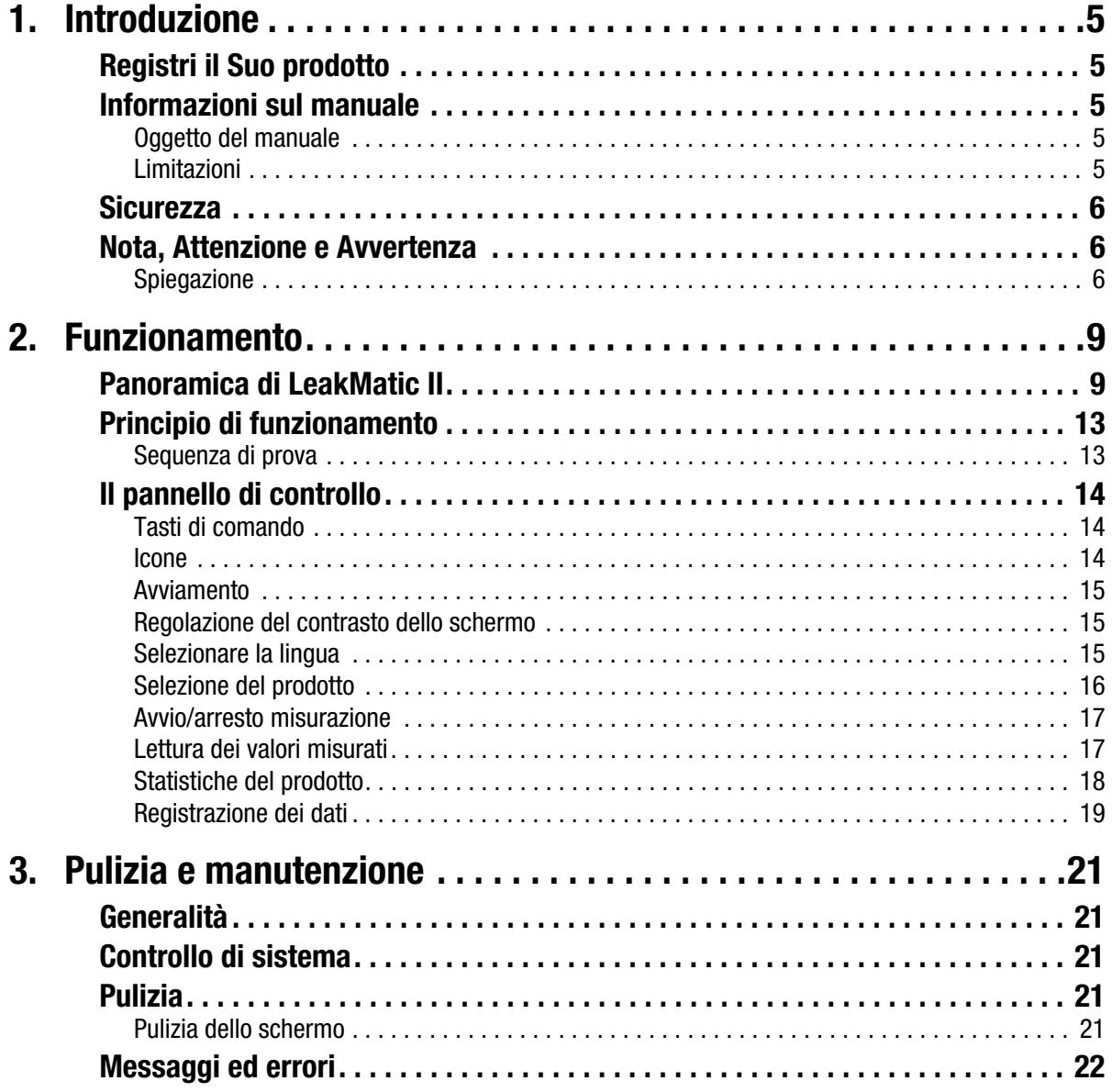

Œ

# 1. Introduzione

# Registri il Suo prodotto

Grazie per aver acquistato un prodotto **Dansensor**, che speriamo soddisfi le Sue esigenze.

Per poter conoscere meglio i nostri clienti e i mercati in cui operiamo, La preghiamo di compilare il modulo di registrazione del prodotto disponibile online all'indirizzo

#### www.dansensor.com/register

Per ringraziarLa Le offriamo la possibilità di ricevere informazioni importanti sul prodotto.

### Informazioni sul manuale

#### Oggetto del manuale

• Questo manuale descrive le procedure comuni d'impiego del dispositivo LeakMatic II. Il manuale è destinato ai suoi utenti abituali e deve essere sempre conservato con l'apparecchiatura, per potervi fare riferimento.

#### Limitazioni

- Il presente manuale è stato redatto e illustrato utilizzando le migliori informazioni disponibili al momento della sua pubblicazione.
- Tutte le eventuali differenze tra il presente manuale e l'attrezzatura riflettono le migliorie apportate dopo la pubblicazione di quest'ultimo.
- Variazioni, imprecisioni tecniche ed errori tipografici saranno corretti nelle edizioni successive.
- Nell'ambito della nostra politica di miglioramento continuo, ci riserviamo il diritto di modificare design e specifiche senza preavviso.

#### **Sicurezza**

Per favorire la consapevolezza sugli aspetti riguardanti la sicurezza, si raccomanda di attenersi ai seguenti punti:

- Prima di utilizzare il dispositivo e di effettuare la manutenzione è necessario
	- leggere le "Istruzioni di sicurezza" generali consegnate insieme al dispositivo.
	- accertarsi che il dispositivo sia stato installato e configurato correttamente come descritto nel manuale specifico ("Advanced User's Manual") consegnato insieme al dispositivo stesso.
	- familiarizzare con tutti gli aspetti relativi al suo funzionamento e alla manutenzione.
- Leggere attentamente il presente manuale prima di utilizzare o sottoporre a manutenzione l'attrezzatura.
- Osservare tutte le indicazioni AVVERTENZA, ATTENZIONE e NOTA (vedi sotto).
- In caso di problemi tecnici, contattare sempre il fornitore dei servizi di manutenzione.

#### Nota, Attenzione e Avvertenza

In tutto il manuale le indicazioni Nota, Attenzione e Avvertenza sono riportate in grassetto e accompagnate da diverse icone, come nel seguente esempio:

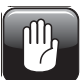

ATTENZIONE! Non utilizzare mai attrezzi duri o materiali abrasivi per la pulizia di qualunque parte del dispositivo.

#### **Spiegazione**

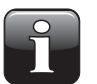

NOTA! Per garantire il funzionamento ottimale dell'apparecchiatura, l'operatore deve osservare le informazioni riportate e/o agire conformemente ad esse.

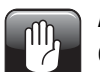

ATTENZIONE! Per evitare danni meccanici o elettrici all'apparecchiatura, l'operatore deve osservare le informazioni riportate e/o agire conformemente ad esse.

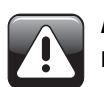

AVVERTENZA! Per evitare lesioni personali, l'operatore deve osservare le informazioni riportate e/o agire conformemente ad esse.

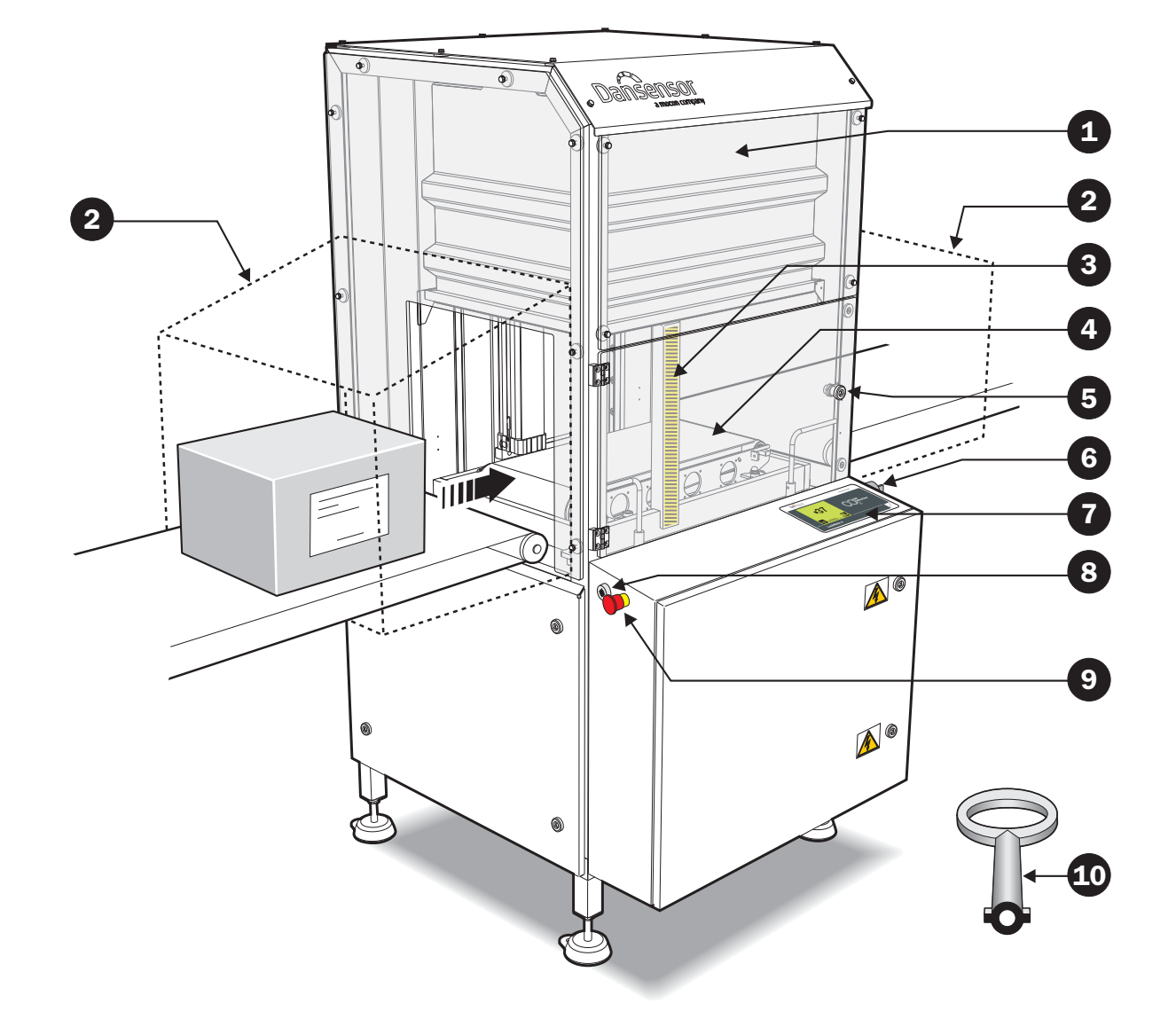

# 2. Funzionamento

# Panoramica di LeakMatic II

(vedere l'illustrazione sulla pagina a fianco)

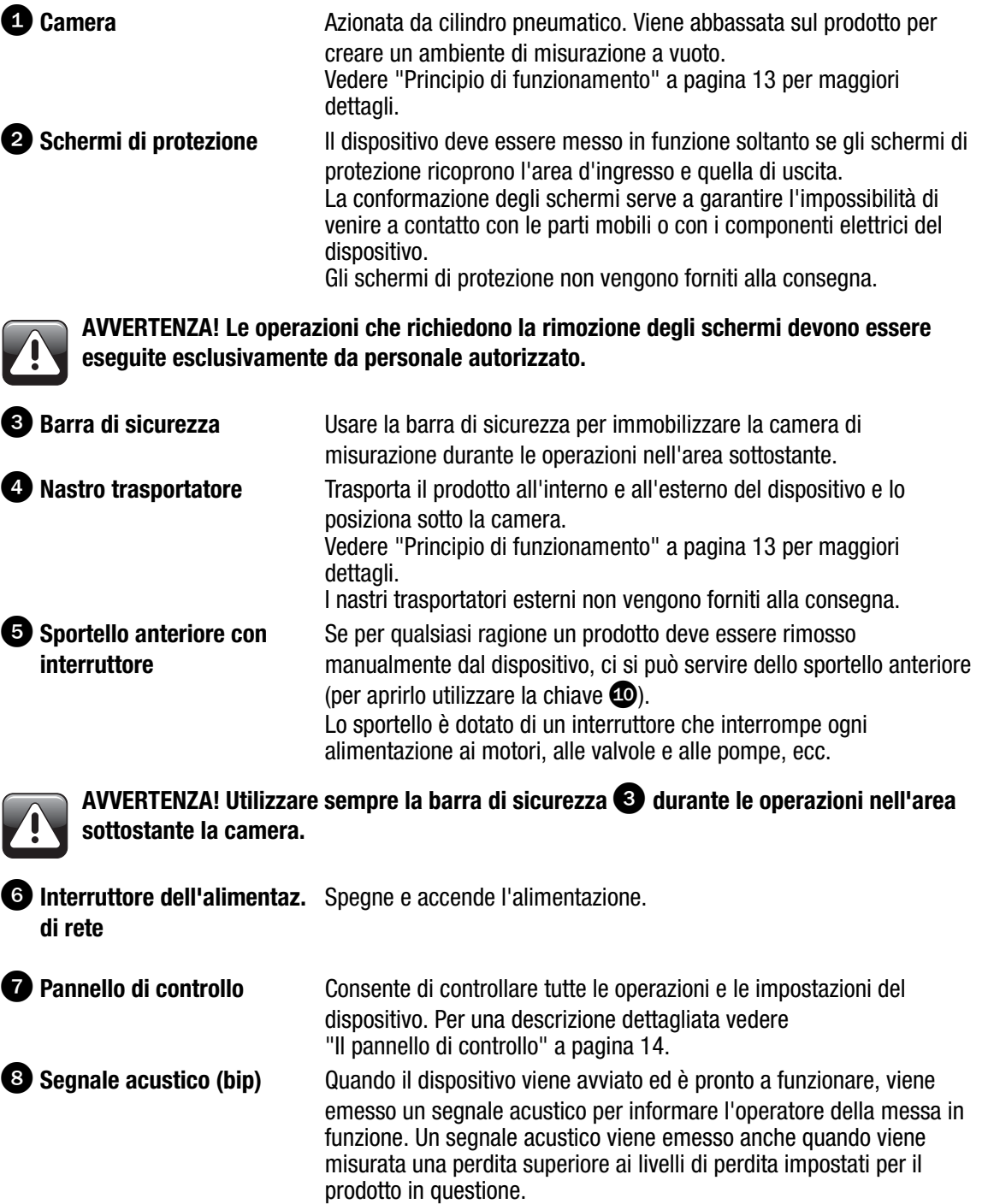

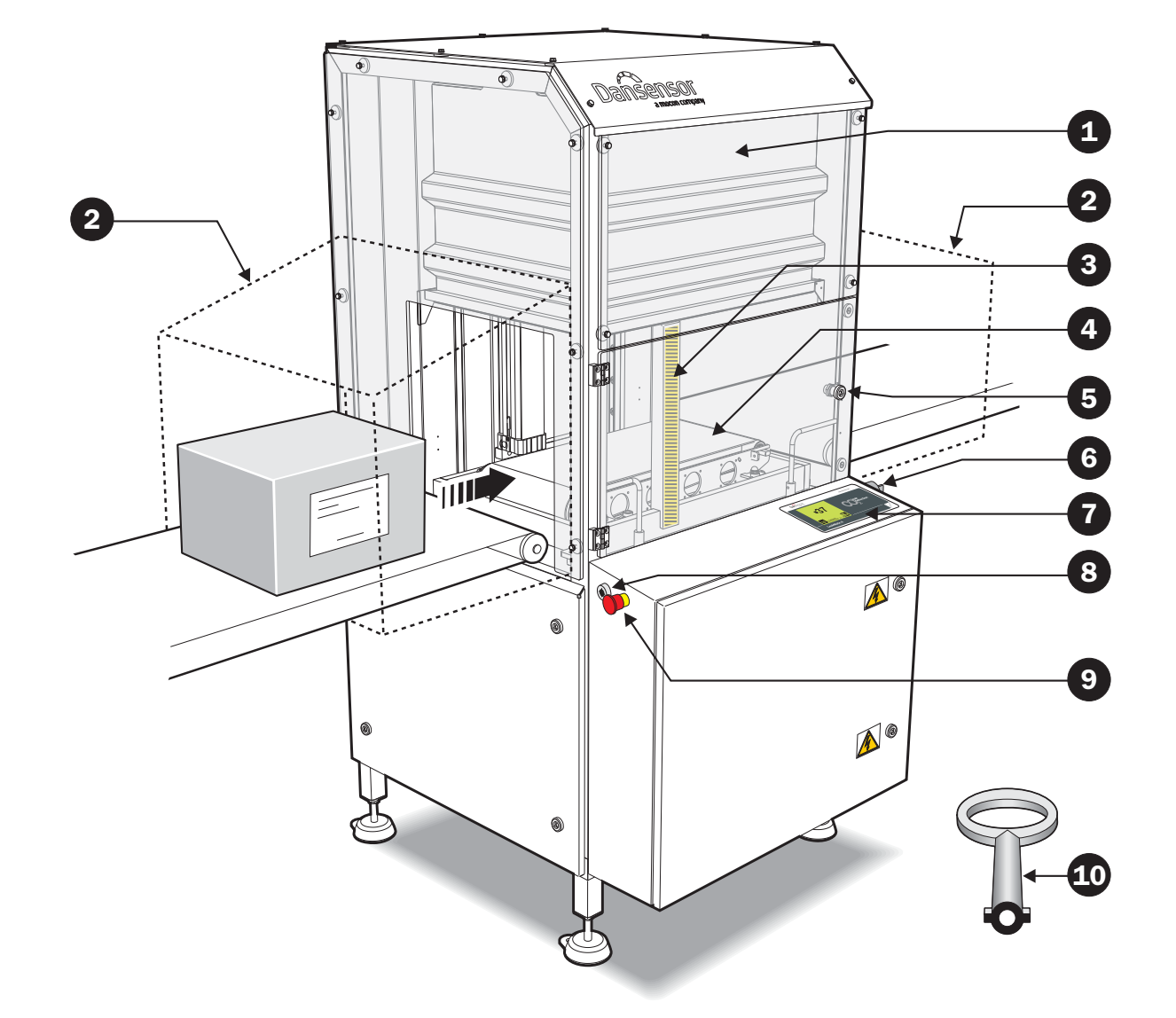

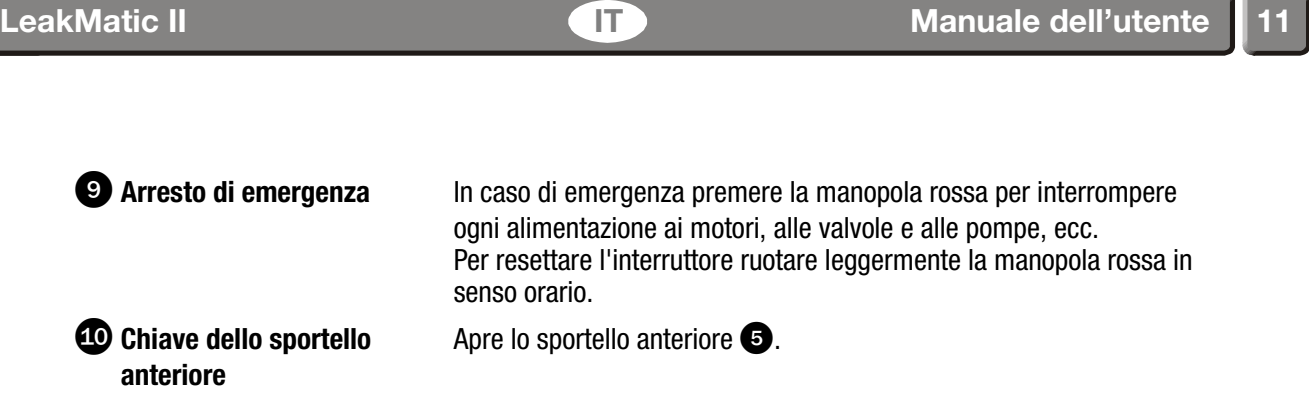

b.

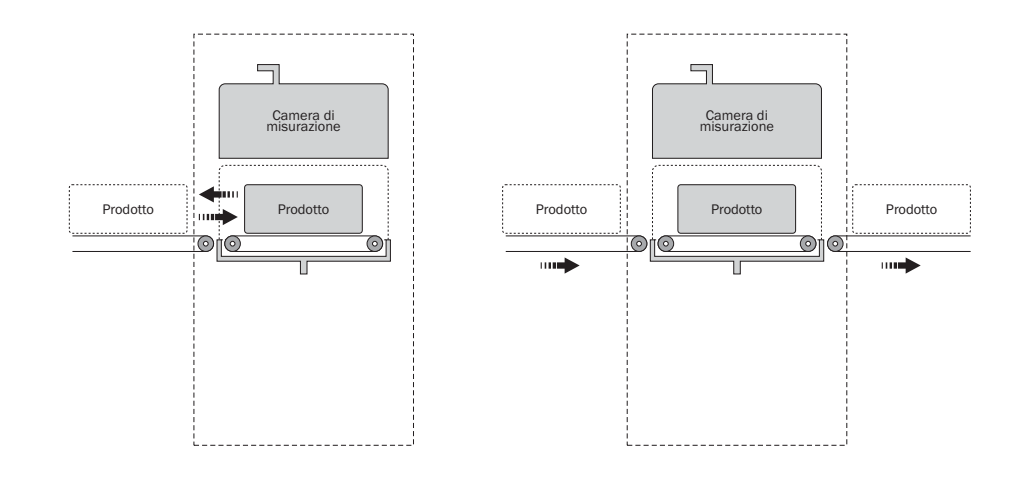

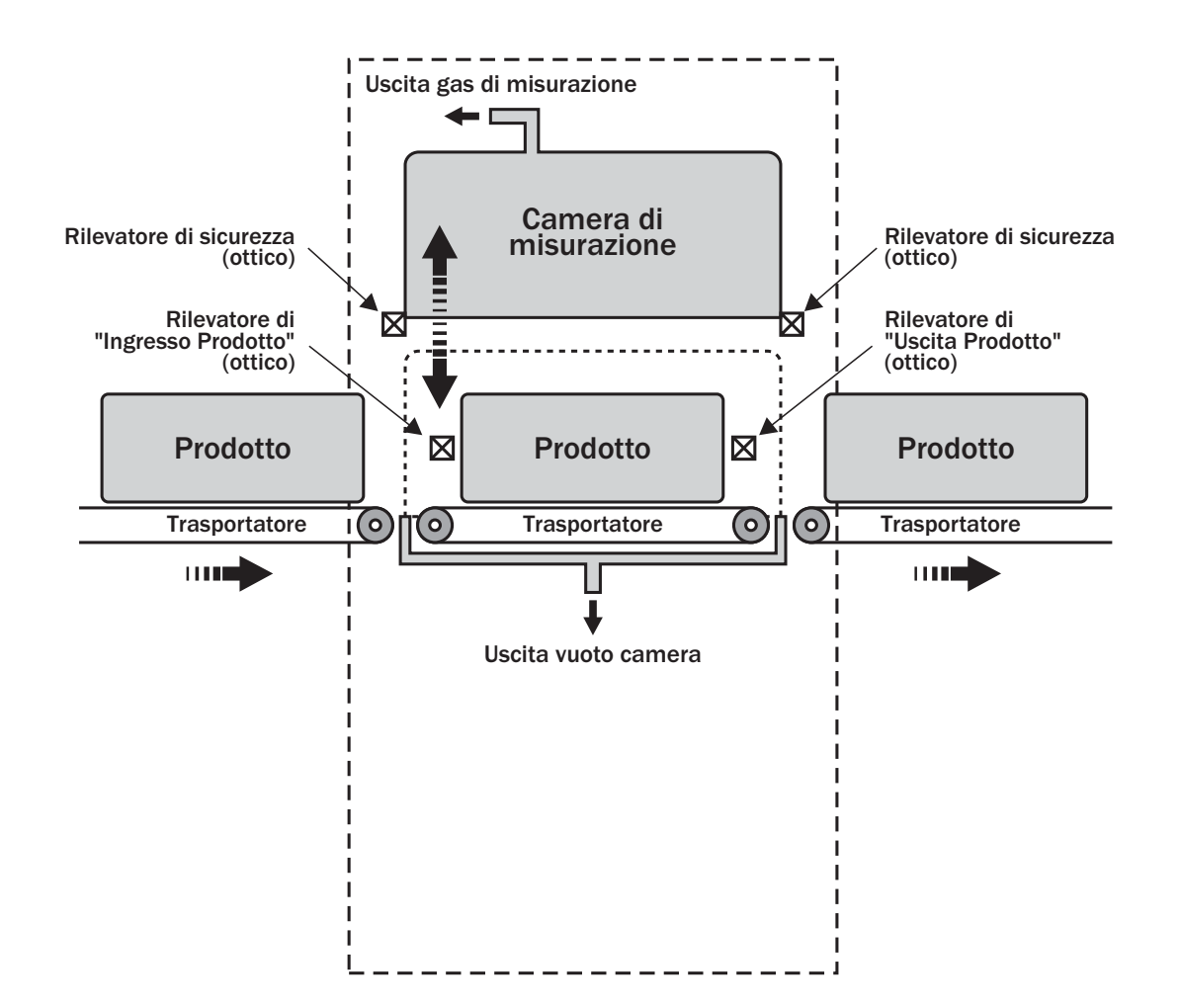

# Principio di funzionamento

(vedere l'illustrazione sulla pagina a fianco)

Ci sono diverse modalità di trasporto dei prodotti da testare in entrata e in uscita da LeakMatic II:

- Ingresso e uscita dal lato destro
- Ingresso e uscita dal lato sinistro
- Attraversamento, da destra verso sinistra
- Attraversamento, da sinistra verso destra

#### Sequenza di prova

- Quando il dispositivo è pronto a testare il prodotto, viene inviato un segnale alla confezionatrice così da avviare il trasportatore di alimentazione con il prodotto successivo.
- Quando il prodotto supera il rilevatore di "Ingresso Prodotto", il trasportatore del dispositivo colloca il prodotto nella posizione corretta sotto la camera di misurazione.
- La camera di misurazione si abbassa quindi sul prodotto e viene depressurizzata (vuoto) in misura dipendente dal prodotto selezionato, ad es. 350 mbar sotto la pressione atmosferica effettiva. In tal modo si crea una sovrapressione nel prodotto così che, in caso di perdita, il gas  $({\rm CO}_2)$  contenuto nel prodotto penetrerà nella camera di misurazione.
- Il gas/aria della camera di misurazione viene aspirato attraverso il sensore di CO<sub>2</sub>, che rileva l'eventuale aumento di concentrazione di  $CO<sub>2</sub>$ , indicando in tal modo una perdita nel prodotto.
- Dopo ogni test il risultato viene visualizzato sullo schermo vedere "Lettura dei valori misurati" a pagina 17.
- Quando la prova è stata completata, la pressione della camera di misurazione viene equalizzata al valore atmosferico e la camera ritorna quindi alla sua posizione superiore.
- Il trasportatore si avvia e trasporta il prodotto fuori dal dispositivo. Dopo che il prodotto ha superato il rilevatore di "Uscita Prodotto", si avvia il trasportatore che riceve il prodotto testato.
- Se il risultato del test è "OK", il prodotto prosegue per il trattamento successivo.
- Se il risultato del test è "Leak" (Perdita), il prodotto dovrà essere scartato e rimosso opportunamente dalla linea di produzione.
- A questo punto il dispositivo è pronto ad effettuare il test sul prodotto successivo.

### Il pannello di controllo

#### Tasti di comando

Lo schermo di LeakMatic II è dotato di 20 tasti trasparenti. I tasti sono disposti in quattro file di cinque tasti.

Le icone fungono sempre da tasti per il funzionamento del dispositivo. Un'icona può essere un'immagine o un testo e indica uno stato o una funzione eseguibile premendo l'icona stessa (tasto).

Le icone che indicano una funzione vengono visualizzate in un riquadro nero. - vedere il paragrafo "Icone" qui sotto per una descrizione dettagliata.

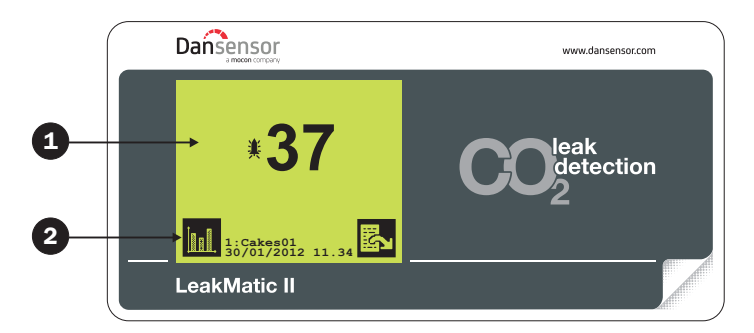

**O** Schermo a sfioramento con testi e icone

**2** Icona per l'indicazione di un tasto

#### Icone

Una breve descrizione di tutte le icone utilizzate nel sistema:

**Ex** Pagina successiva **Pagina precedente Pagina precedente**  $\blacksquare$  Misurazione in linea avviata  $\blacksquare$  Arresta misurazione in linea Conferma, OK, Invio, Sì **Interrompi, Annulla, No, Indietro**  $\Box$  Elenco prodotti/seleziona elenco prodotti  $\Pi$  Impostazione/stampa impostazione  $F$  Seleziona lingua  $A_{B}$ <sup>2</sup> Nome/testo Blocco/modifica codice **Solution** Sblocca (code 0000)  $\blacksquare$  Un prodotto  $\blacksquare$  Stampante/stampa **Interrompi stampa Registrazione dati Registrazione dati**  $\boxtimes$  Cancella statistica  $\boxtimes$  Cancella statistica di tutti i prodotti sx, Stampa valori con carattere separatore (SSV) On/Off **E** Impostazione data **Impostazione ora M.** Menu statistica/stampa statistica Diagnostica/stampa diagnostica Sposta cursore verso sinistra substantia sposta cursore verso destra Cancella carattere a sinistra Maiuscole/minuscole Test di perdita Dispositivo in modalità standby **Camera in alto** Comando manuale

#### Avviamento

Quando il dispositivo viene acceso con l'interruttore principale, si avvia con una breve autodiagnosi e sullo schermo compare "Ready in xx sec." (Pronto in xx sec., dove xx indica il tempo di riscaldamento residuo in secondi a partire da 1 minuto).

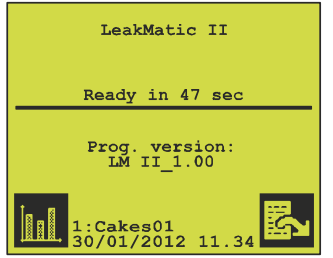

Qualora sia stata attivata la misurazione in linea  $\left( \right| \cdot \right)$ , la misurazione inizia automaticamente quando "Ready in xx sec." (Pronto in xx sec.) ha raggiunto lo zero. Se la misurazione in linea non è stata avviata  $\left( \blacksquare \right)$ , il sistema entra in Modalità standby.

#### Regolazione del contrasto dello schermo

Il contrasto dello schermo può essere regolato per ottenere un'immagine nitida. Il contrasto può essere regolato solamente nella videata di uscita, cioè quando lo schermo mostra il tempo di riscaldamento residuo o i risultati delle misurazioni oppure è in modalità standby.

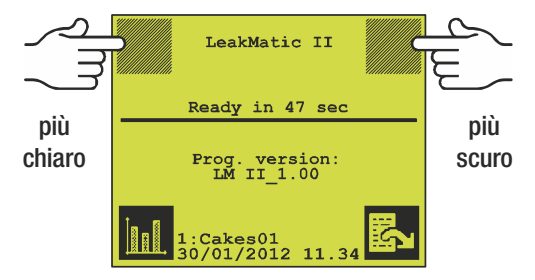

#### Selezionare la lingua

E' possibile scegliere tra diverse lingue. Una volta selezionata una lingua, tutti i menu, i messaggi di errore e le stampate saranno nella lingua selezionata.

Premere  $\mathbb{Z}$ ,  $\mathbb{N}$ ,  $\mathbb{F}$  nel menu principale per accedere al menu di selezione della lingua, e selezionare quindi la lingua prescelta.

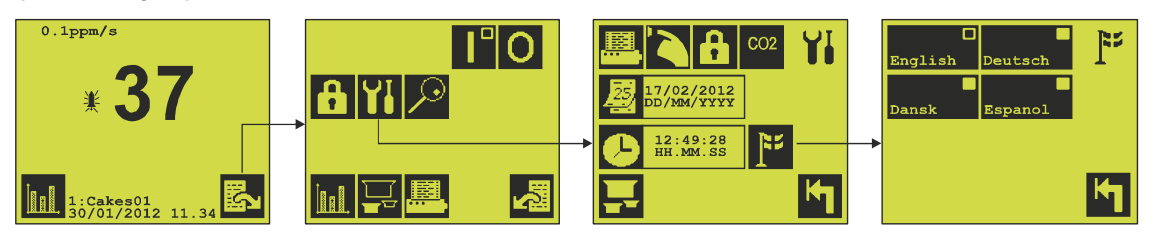

Se **T** non è visibile nel menu principale, il dispositivo è bloccato. Contattare il proprio supervisore per ulteriore assistenza.

#### Selezione del prodotto

Il dispositivo può memorizzare 16 prodotti/impostazioni.

I prodotti sono identificati da un numero da 1 a 16, ed eventualmente da un nome definito dall'operatore. Il prodotto attualmente selezionato è visualizzato in fondo alla videata di misurazione.

Una volta selezionato, al prodotto viene assegnata la data corrente. Questa informazione servirà per fini statistici.

Per selezionare un prodotto procedere come segue:

Premere  $\blacksquare$  nel menu principale. Premere  $\blacksquare$  per selezionare una delle due pagine.

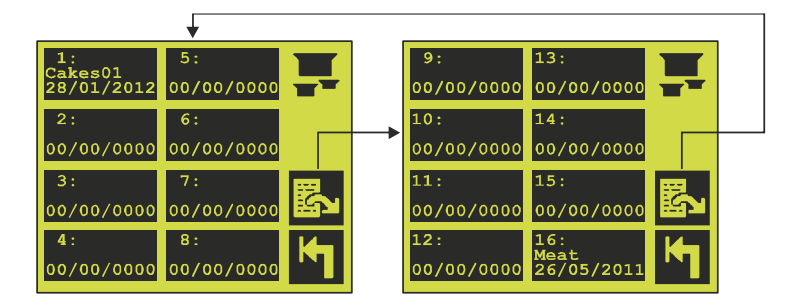

Premere un tasto per selezionare il prodotto da trattare e di cui successivamente si desidera raccogliere i dati statistici. I prodotti con data diversa da 00/00/0000 sono già stati selezionati e possono contenere una raccolta di dati statistici.

Se si seleziona uno di questi prodotti, il sistema chiede "Reset statistics for this product? Yes/No" (Ripristinare statistica per questo prodotto? Sì/No). Se si decide di non cancellare la statistica precedentemente raccolta e relativa al prodotto che si intende selezionare, si mantiene la vecchia data e le misurazioni/statistiche successive vengono aggiunte a quelle esistenti.

Selezionando un prodotto con data 00/00/0000, le eventuali statistiche memorizzate saranno cancellate e il prodotto sarà registrato con la data e l'ora attuali (tale valore temporale viene visualizzato sulla videata di misurazione).

Se il prodotto mostra la data 00/00/0000 nella schermata di misurazione, è necessario selezionarlo nuovamente dall'elenco prodotti per assegnargli la data corrente.

#### Avvio/arresto misurazione

La misurazione viene avviata ed arrestata dal menu principale.

- Premere  $\blacksquare$  per avviare la misurazione in linea. L'icona visualizzata sarà ora  $\blacksquare$ .
- Il dispositivo darà inizio alla sequenza di avvio:
	- Lo schermo mostrerà il testo "=====STARTING=====" per circa 15 secondi, quindi l'intero schermo lampeggerà e sarà emesso un segnale acustico; dopo altri 5 secondi si avvierà il nastro trasportatore e lo schermo mostrerà il testo "==== READY ====".

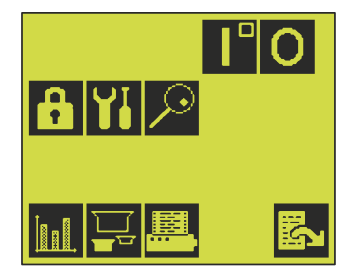

- Se è presente un segnale "Measure input" esterno (Misura prodotto in ingresso), il dispositivo è pronto e tutti i prodotti che vi entrano saranno testati automaticamente.
- Se non è presente un segnale "Measure input" esterno, lo schermo mostrerà il messaggio "No external measure signal" (Nessun segnale di misurazione esterno) e il dispositivo non potrà funzionare finché non avrà ricevuto il segnale.
- Se il segnale "Measure input" esterno viene perso durante il funzionamento, la misurazione si interromperà e il nastro trasportatore porterà il prodotto corrente fuori dal dispositivo e quindi si fermerà.

Lo schermo mostrerà il messaggio "No external measure signal".

Alla ricomparsa del segnale, il dispositivo darà inizio a una breve sequenza di avvio in cui sarà emesso un segnale acustico 5 secondi prima che parta il nastro trasportatore, quando il dispositivo sarà nuovamente pronto.

• Premere **O** per interrompere la misurazione in linea e mettere il dispositivo in modalità "Standby".

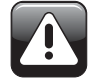

AVVERTENZA! Il display lampeggia mentre viene emesso un segnale acustico dal cicalino posto sul lato superiore sinistro dell'armadietto circa cinque secondi prima che il dispositivo si avvii facendo avanzare il prodotto e chiudendo la camera di misurazione.

#### Lettura dei valori misurati

Se la misurazione è attivata, il segnale di misurazione esterno inviato al dispositivo determina il momento in cui la misurazione ha inizio. Al termine della misurazione il risultato ottenuto viene visualizzato sullo schermo.

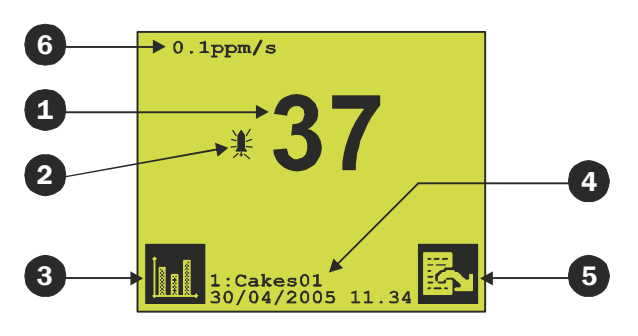

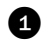

**Per ogni prodotto viene visualizzato il valore misurato** 

 Se una misurazione supera il livello di perdita 1, viene emesso un segnale acustico e a sinistra del valore misurato compare un campanello di allarme.

**8** Menu statistica

 Numero e nome del prodotto selezionato con data e ora d'inizio della raccolta dei dati per la statistica del prodotto in questione.

**6** Menu principale

Valore di ppm per secondo (solo in modalità Supervisore).

#### Statistiche del prodotto

Per visualizzare i dati statistici raccolti premere nel menu principale o nella videata di uscita. Il numero, il nome e la data del prodotto sono visualizzati in alto sullo schermo. I dati statistici relativi al prodotto compaiono subito sotto.

Generalmente è il prodotto attualmente selezionato ad essere visualizzato per primo.

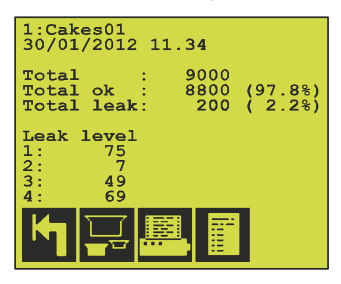

Total (Totale) Numero totale di test eseguiti.

- Total ok (Totale ok) Numero di prodotti su cui non sono state rilevate perdite durante i test.
- Total leak (Totale perdite) Numero di prodotti su cui sono state rilevate perdite sul numero totale di test eseguiti.
- Leak level (Livello di perdita) Numero di perdite suddiviso secondo i diversi livelli di perdita.
- Seleziona un nuovo prodotto di cui visualizzare la statistica
- **Example 1** Stampa la pagina visualizzata.
- Vai alla videata di uscita di registrazione dati. Vedere "Registrazione dei dati" a pagina 19.

#### Eliminazione della statistica di un prodotto o di tutti i prodotti

Per eliminare i dati statistici dei singoli prodotti premere **integente di menu principale così da accedere al** menu di stampa.

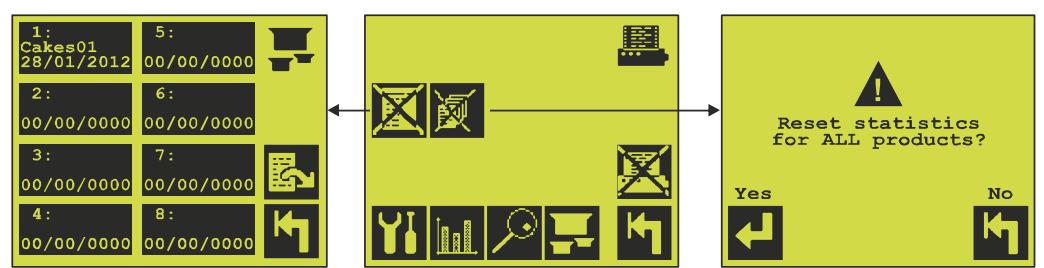

#### Eliminazione della statistica di un prodotto

Premere  $\boxtimes$  per eliminare i dati statistici di un prodotto. Premendo  $\boxtimes$  compare il menu prodotti da cui è possibile selezionare un prodotto. Prima di eliminare la statistica il sistema chiede "Reset statistics for this product? Yes/No" (Ripristinare statistica per questo prodotto? Sì/No).

#### Eliminazione della statistica di tutti i prodotti

Premere **in** per eliminare le statistiche di tutti e 16 i prodotti. Premendo **in** il sistema chiede "Reset" statistics for ALL products Yes/No" Yes/No" (Ripristinare statistica per questo prodotto? Sì/No).

#### Registrazione dei dati

Il dispositivo memorizza le ultime 3.825 misurazioni in cui si è superato il livello di perdita 1.

Premendo  $\| \cdot \|$  e  $\|$  (sul menu principale) si accede alle registrazioni dei dati. Le nuove registrazioni vengono aggiunte in fondo allo schermo.

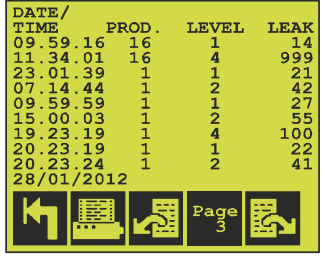

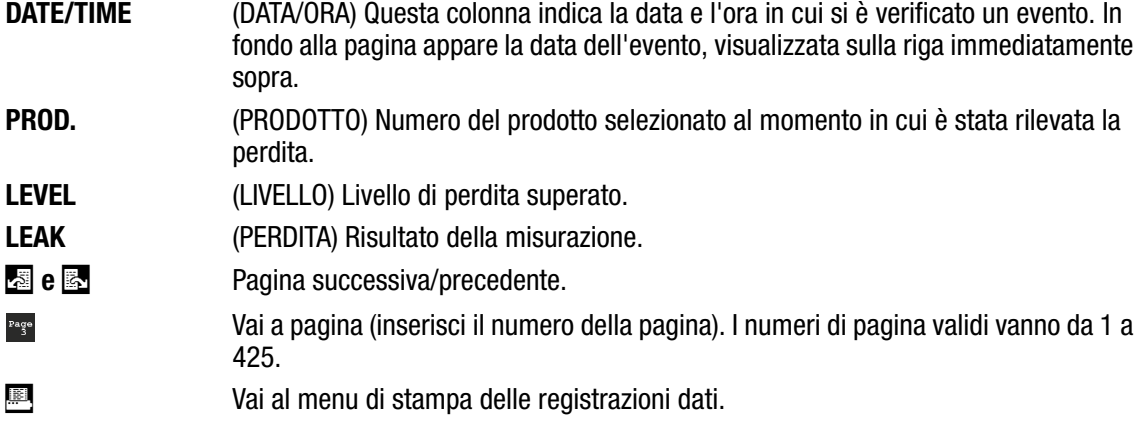

#### Stampa delle registrazioni dei dati

Premendo **I**nel menu di registrazione dati appare il seguente menu di stampa:

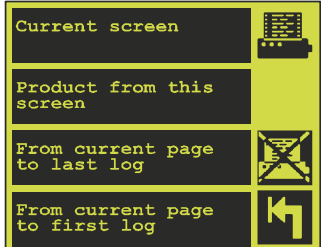

Current screen (Videata attuale) Vengono stampati solo i dati di registrazione visualizzati.

Product from this screen (Prodotto della presente videata) LeakMatic II stampa tutti i dati di registrazione con lo stesso numero di prodotto.

From current page to last log (Dalla pagina attuale all'ultima registrazione dati) Il sistema stampa i dati compresi tra la pagina visualizzata fino all'ultima registrazione dati, cioè la più recente.

From current page to first log (Dalla pagina attuale alla prima registrazione dati) Il sistema stampa i dati compresi tra la pagina visualizzata fino alla prima registrazione dati, cioè la più vecchia.

 Interrompi stampa. Questa icona appare soltanto mentre la stampa è in corso.

# 3. Pulizia e manutenzione

# **Generalità**

La pulizia e la manutenzione regolari contribuiscono a ridurre il rischio di guasti all'apparecchiatura.

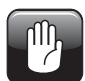

ATTENZIONE! Prima di iniziare qualsiasi procedura di manutenzione o pulizia, il personale incaricato deve leggere le informazioni contenute in "Sicurezza" a pagina 6.

## Controllo di sistema

E' necessario verificare regolarmente il corretto funzionamento di LeakMatic II. Vedere il manuale "Advanced User's Manual" per i dettagli sul test da eseguire.

### Pulizia

Pulire tutte le superfici del dispositivo utilizzando esclusivamente una soluzione detergente delicata e un panno ben strizzato.

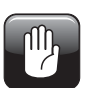

ATTENZIONE! Non utilizzare mai attrezzi duri o materiali abrasivi per la pulizia di qualunque parte del dispositivo.

#### Pulizia dello schermo

Per pulire lo schermo è possibile bloccarlo brevemente come segue:

nella videata di misurazione premere contemporaneamente i tasti di regolazione del contrasto (aumento e diminuzione). Tutte le icone scompaiono e lo schermo a sfioramento rimane inattivo per circa 10 secondi. Il tempo rimanente è indicato da un conto alla rovescia nell'angolo inferiore destro. Durante questo periodo lo schermo può essere pulito senza attivare le varie funzioni.

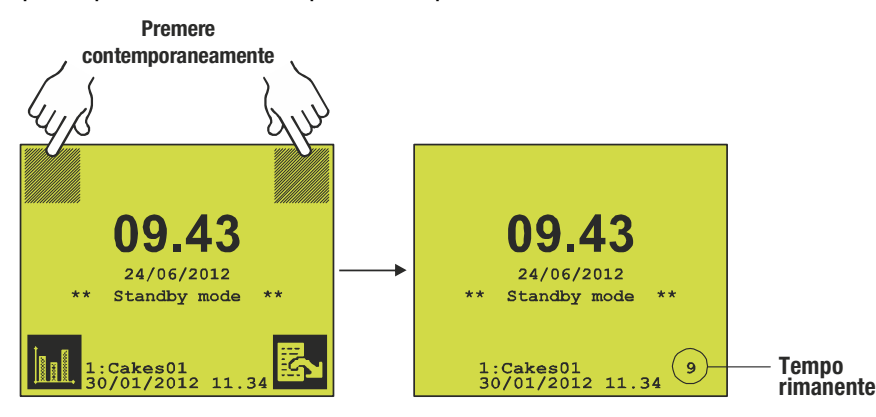

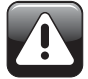

AVVERTENZA! Utilizzare esclusivamente acqua o una soluzione detergente delicata per pulire la pellicola che ricopre i tasti.

### Messaggi ed errori

Tutte le segnalazioni e i messaggi di errore sono visualizzati nella videata di misurazione e nel menu principale.

Tutte le segnalazioni e i messaggi di errore sono descritti nel "Advanced User's Manual" e devono essere riferiti al supervisore per i provvedimenti del caso.

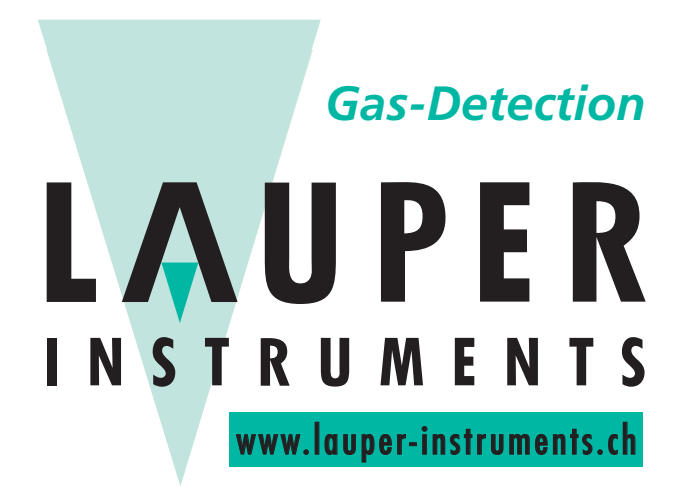

# **Lauper Instruments AG**

Irisweg 16B CH-3280 Murten Tel. +41 26 672 30 50 info@lauper-instruments.ch www.lauper-instruments.ch